**[李旭东](https://zhiliao.h3c.com/User/other/6013)** 2017-12-30 发表

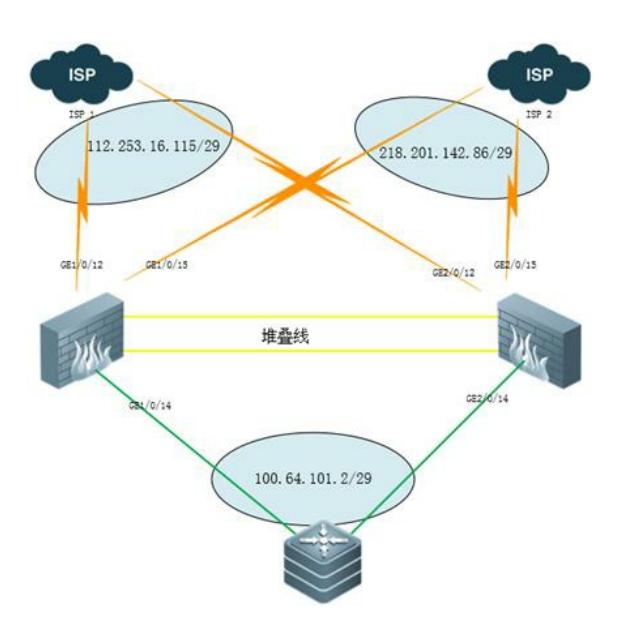

对应物理拓扑,配置双出口ipsec冗余备份,主设备宕机之后ipsec业务切换异常。

```
[IPSEC]display current-configuration
#
version 7.1.064, Release 9313P15
#
sysname IPSEC
#
context Admin id 1
#
telnet server enable
telnet server acl 2001
#
irf mac-address persistent timer
irf auto-update enable
undo irf link-delay
irf member 1 priority 32
irf member 2 priority 1
#
ip ttl-expires enable
#
password-recovery enable
#
vlan 1
#
irf-port 1/1
port group interface GigabitEthernet1/0/3
port group interface GigabitEthernet1/0/5
#
irf-port 2/2
port group interface GigabitEthernet2/0/3
port group interface GigabitEthernet2/0/5
#
nqa entry admin1 test1
type icmp-echo
destination ip 218.201.142.81
 frequency 100
 next-hop ip 218.201.142.81
 reaction 1 checked-element probe-fail threshold-type consecutive 5 action-type trigger-only
```
# nqa entry admin2 test2 type icmp-echo destination ip 112.253.16.113 frequency 100 next-hop ip 112.253.16.113 reaction 1 checked-element probe-fail threshold-type consecutive 5 action-type trigger-only source ip 112.253.16.115 # nqa schedule admin2 test2 start-time now lifetime forever # interface Reth1 ip address 112.253.16.115 255.255.255.248 member interface GigabitEthernet1/0/12 priority 255 member interface GigabitEthernet2/0/12 priority 50 ipsec apply policy policy2 # interface Reth2 ip address 218.201.142.86 255.255.255.248 member interface GigabitEthernet1/0/15 priority 255 member interface GigabitEthernet2/0/15 priority 50 ipsec apply policy policy1 # interface Reth3 ip address 100.64.101.2 255.255.255.248 member interface GigabitEthernet1/0/14 priority 255 member interface GigabitEthernet2/0/14 priority 50 # interface NULL0 # interface GigabitEthernet1/0/0 port link-mode route ip address 192.168.0.1 255.255.255.0 # interface GigabitEthernet1/0/1 port link-mode route # interface GigabitEthernet1/0/2 port link-mode route # interface GigabitEthernet1/0/4 port link-mode route # interface GigabitEthernet1/0/6 port link-mode route # interface GigabitEthernet1/0/7 port link-mode route # interface GigabitEthernet1/0/8 port link-mode route # interface GigabitEthernet1/0/9 port link-mode route # interface GigabitEthernet1/0/10 port link-mode route # interface GigabitEthernet1/0/11 port link-mode route # interface GigabitEthernet1/0/12 port link-mode route

source ip 218.201.142.86

# interface GigabitEthernet1/0/13 port link-mode route # interface GigabitEthernet1/0/14 port link-mode route # interface GigabitEthernet1/0/15 port link-mode route # interface GigabitEthernet1/0/16 port link-mode route # interface GigabitEthernet1/0/17 port link-mode route # interface GigabitEthernet1/0/18 port link-mode route # interface GigabitEthernet1/0/19 port link-mode route # interface GigabitEthernet1/0/20 port link-mode route # interface GigabitEthernet1/0/21 port link-mode route # interface GigabitEthernet1/0/22 port link-mode route shutdown # interface GigabitEthernet1/0/23 port link-mode route shutdown # interface GigabitEthernet2/0/0 port link-mode route # interface GigabitEthernet2/0/1 port link-mode route # interface GigabitEthernet2/0/2 port link-mode route # interface GigabitEthernet2/0/4 port link-mode route # interface GigabitEthernet2/0/6 port link-mode route # interface GigabitEthernet2/0/7 port link-mode route # interface GigabitEthernet2/0/8 port link-mode route # interface GigabitEthernet2/0/9 port link-mode route # interface GigabitEthernet2/0/10

port link-mode route

interface GigabitEthernet2/0/11

#

port link-mode route # interface GigabitEthernet2/0/12 port link-mode route # interface GigabitEthernet2/0/13 port link-mode route # interface GigabitEthernet2/0/14 port link-mode route # interface GigabitEthernet2/0/15 port link-mode route # interface GigabitEthernet2/0/16 port link-mode route # interface GigabitEthernet2/0/17 port link-mode route # interface GigabitEthernet2/0/18 port link-mode route # interface GigabitEthernet2/0/19 port link-mode route # interface GigabitEthernet2/0/20 port link-mode route # interface GigabitEthernet2/0/21 port link-mode route # interface GigabitEthernet2/0/22 port link-mode route # interface GigabitEthernet2/0/23 port link-mode route # interface GigabitEthernet1/0/3 # interface GigabitEthernet1/0/5 # interface GigabitEthernet2/0/3 # interface GigabitEthernet2/0/5 # security-zone name Local # security-zone name Trust import interface GigabitEthernet1/0/14 import interface GigabitEthernet2/0/14 import interface Reth3 # security-zone name DMZ # security-zone name Untrust import interface GigabitEthernet1/0/12 import interface GigabitEthernet1/0/15 import interface GigabitEthernet2/0/12 import interface GigabitEthernet2/0/15 import interface Reth1 import interface Reth2 # security-zone name Management

import interface GigabitEthernet1/0/0 # zone-pair security source Local destination Trust packet-filter 3000 # zone-pair security source Local destination Untrust packet-filter 3000 # zone-pair security source Trust destination Local packet-filter 3000 # zone-pair security source Trust destination Untrust packet-filter 3000 # zone-pair security source Untrust destination Local packet-filter 3000 # zone-pair security source Untrust destination Trust packet-filter 3000 # scheduler logfile size 16 # line class aux user-role network-operator # line class console user-role network-admin # line class vty user-role network-operator # line aux 0 user-role network-admin # line aux 1 user-role network-operator # line con 0 1 authentication-mode scheme user-role network-admin # line vty 0 63 authentication-mode scheme user-role network-admin # ip route-static 0.0.0.0 0 218.201.142.81 track 10 ip route-static 0.0.0.0 0 112.253.16.113 track 20 preference 61 ip route-static 10.19.184.0 24 100.64.101.1 ip route-static 10.19.209.0 26 100.64.101.1 ip route-static 192.169.250.0 24 100.64.101.1 description guanli # ssh server enable ssh server acl 2001 # redundancy group aaa member interface Reth1 member interface Reth2 member interface Reth3 node 1 bind slot 1 priority 100 track 1 interface GigabitEthernet1/0/12 track 2 interface GigabitEthernet1/0/14 track 3 interface GigabitEthernet1/0/15

```
bind slot 2
priority 50
track 4 interface GigabitEthernet2/0/12
track 5 interface GigabitEthernet2/0/14
track 6 interface GigabitEthernet2/0/15
```
# #

node 2

acl basic 2001 description user login rule 10 permit source 192.169.250.0 0.0.0.255 rule 70 permit source 218.201.142.80 0.0.0.7 rule 75 permit source 218.59.137.216 0.0.0.7 rule 80 permit source 58.58.75.176 0.0.0.7 #

## acl advanced 3000

rule 0 permit ip

#### #

```
acl advanced 3001
```
rule 0 permit ip source 10.19.184.0 0.0.0.255 destination 10.19.190.0 0.0.0.255 rule 1 permit ip source 10.19.184.0 0.0.0.255 destination 10.19.188.0 0.0.0.255 rule 2 permit ip source 10.19.184.0 0.0.0.255 destination 10.19.194.0 0.0.0.255 rule 3 permit ip source 10.19.184.0 0.0.0.255 destination 10.19.80.0 0.0.0.255 rule 4 permit ip source 10.19.184.0 0.0.0.255 destination 10.19.90.0 0.0.0.255 rule 5 permit ip source 10.19.184.0 0.0.0.255 destination 10.19.98.0 0.0.0.255 rule 6 permit ip source 10.19.184.0 0.0.0.255 destination 10.19.89.0 0.0.0.255 rule 7 permit ip source 10.19.184.0 0.0.0.255 destination 10.213.53.0 0.0.0.255 rule 8 permit ip source 10.19.184.0 0.0.0.255 destination 10.19.191.0 0.0.0.255 rule 9 permit ip source 10.19.184.0 0.0.0.255 destination 10.19.181.0 0.0.0.255 rule 10 permit ip source 10.19.184.0 0.0.0.255 destination 218.206.83.167 0 rule 11 permit ip source 10.19.184.0 0.0.0.255 destination 10.213.51.0 0.0.0.255 rule 12 permit ip source 10.19.184.0 0.0.0.255 destination 10.19.222.0 0.0.0.255 rule 13 permit ip source 10.19.184.0 0.0.0.255 destination 218.206.83.0 0.0.0.255 rule 14 permit ip source 10.19.184.0 0.0.0.255 destination 58.58.116.38 0 rule 15 permit ip source 10.19.184.0 0.0.0.255 destination 10.19.251.11 0 rule 16 permit ip source 10.19.184.0 0.0.0.255 destination 10.19.244.0 0.0.0.255 rule 17 permit ip source 10.19.209.0 0.0.0.255 destination 10.19.244.0 0.0.0.255 rule 18 permit ip source 10.19.209.0 0.0.0.63 destination 10.19.190.0 0.0.0.255 rule 19 permit ip source 10.19.209.0 0.0.0.63 destination 10.19.188.0 0.0.0.255 rule 20 permit ip source 10.19.209.0 0.0.0.63 destination 10.19.194.0 0.0.0.255 rule 21 permit ip source 10.19.209.0 0.0.0.63 destination 10.19.80.0 0.0.0.255 rule 22 permit ip source 10.19.209.0 0.0.0.63 destination 10.19.90.0 0.0.0.255 rule 23 permit ip source 10.19.209.0 0.0.0.63 destination 10.19.98.0 0.0.0.255 rule 24 permit ip source 10.19.209.0 0.0.0.63 destination 10.19.89.0 0.0.0.255 rule 25 permit ip source 10.19.209.0 0.0.0.63 destination 10.213.53.0 0.0.0.255 rule 26 permit ip source 10.19.209.0 0.0.0.63 destination 10.19.191.0 0.0.0.255 rule 27 permit ip source 10.19.209.0 0.0.0.63 destination 10.19.181.0 0.0.0.255 rule 28 permit ip source 10.19.209.0 0.0.0.63 destination 218.206.83.167 0 rule 29 permit ip source 10.19.209.0 0.0.0.63 destination 10.213.51.0 0.0.0.255 rule 30 permit ip source 10.19.209.0 0.0.0.63 destination 10.19.222.0 0.0.0.255 rule 31 permit ip source 10.19.209.0 0.0.0.63 destination 218.206.83.0 0.0.0.255 rule 32 permit ip source 10.19.209.0 0.0.0.63 destination 58.58.116.38 0 rule 33 permit ip source 10.19.209.0 0.0.0.63 destination 10.19.251.11 0

### #

domain system

#### #

aaa session-limit ftp 16 aaa session-limit telnet 16 aaa session-limit ssh 16 domain default enable system # role name level-0 description Predefined level-0 role # role name level-1

description Predefined level-1 role role name level-2 description Predefined level-2 role # role name level-3 description Predefined level-3 role role name level-4 description Predefined level-4 role role name level-5 description Predefined level-5 role role name level-6 description Predefined level-6 role # role name level-7 description Predefined level-7 role # role name level-8 description Predefined level-8 role # role name level-9 description Predefined level-9 role role name level-10 description Predefined level-10 role role name level-11 description Predefined level-11 role role name level-12 description Predefined level-12 role role name level-13 description Predefined level-13 role # role name level-14 description Predefined level-14 role # user-group system local-user admin class manage password hash \$h\$6\$THKMatT1IyqeCupX\$PZU1fGdQkPethCIXJ/qK1jvBldBUPk6Or8DD2wBFGLh+cfAJTD9Pe4kB WqCvEJKbU9iJCbeKjxzCzIGrDx1o4g== service-type ssh telnet terminal https authorization-attribute user-role level-3 authorization-attribute user-role network-admin authorization-attribute user-role network-operator # ipsec transform-set tran1 esp encryption-algorithm 3des-cbc esp authentication-algorithm md5 # ipsec policy policy1 10 isakmp transform-set tran1 security acl 3001 local-address 218.201.142.86 remote-address 211.137.182.6 ike-profile 10

#

#

#

#

#

#

#

#

#

#

ipsec policy policy2 10 isakmp

```
transform-set tran1
security acl 3001
local-address 112.253.16.115
remote-address 211.137.182.6
ike-profile 20
#
ike dpd interval 10 periodic
#
ike profile 10
keychain keychain1
dpd interval 10 periodic
match remote identity address 211.137.182.6 255.255.255.255
proposal 10
#
ike profile 20
keychain keychain2
dpd interval 10 periodic
match remote identity address 211.137.182.6 255.255.255.255
proposal 10
#
ike proposal 10
encryption-algorithm 3des-cbc
dh group2
authentication-algorithm md5
#
ike keychain keychain1
pre-shared-key address 211.137.182.6 255.255.255.255 key cipher $c$3$lOJ84oScQ8HRESAdxXV
ooLpz/dYqQxdnp7sf3r91GA==
#
ike keychain keychain2
pre-shared-key address 211.137.182.6 255.255.255.255 key cipher $c$3$O11+/3JqxnjYV9z2o67WL
Y16asAHtrMz/4tCzGuX5Q==
#
ip https acl 2001
ip https enable
#
inspect block-source parameter-profile ips_block_default_parameter
#
ips policy default
#
anti-virus policy default
#
track 1 interface GigabitEthernet1/0/12 physical
track 2 interface GigabitEthernet1/0/14 physical
track 3 interface GigabitEthernet1/0/15 physical
track 4 interface GigabitEthernet2/0/12 physical
track 5 interface GigabitEthernet2/0/14 physical
track 6 interface GigabitEthernet2/0/15 physical
track 10 nqa entry admin1 test1 reaction 1
track 20 nqa entry admin2 test2 reaction 1
#
return
[IPSEC]
配置防火墙会话松散模式和会话同步依然没有解决,
ipsec流量切换不能是简单的通过路由和会话备份来切换。
# 开启IPsec冗余备份功能。
<Sysname> system-view
[Sysname] ipsec redundancy enable
开启冗余备份功能后,系统会根据命令redundancy replay-interval指定的备份间隔对系统中的所有IPse
c SA进行抗重放窗口值和序列号的备份,当发生主备切换时,可以保证主备IPsec流量不中断和抗重放
```
保护不间断。